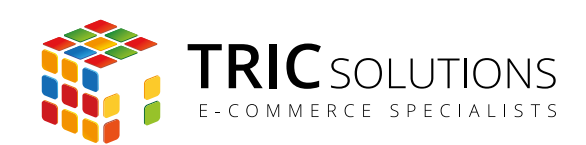

# BRUGERVEJLEDNING

# KOPIER ELLER FLYT PRODUKTER MELLEM KATEGORIER

MODUL VERSION 1.0.0

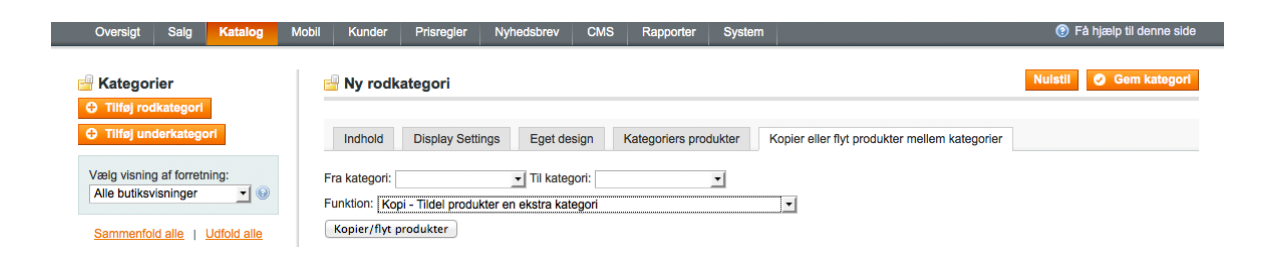

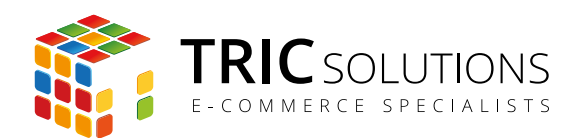

# KOM GODT I GANG MED MODULET

Du har valgt at anvende TRIC Solutions modul til Magento, og vi vil her guide dig gennem brugen af "Kopier eller flyt produkter mellem kategorier".

Hvis du ikke allerede har fået modulet installeret på din Magento webshop, kan du logge ind på din konto eller oprette en ny på [store.tric.dk](http://store.tric.dk) og her downloade modulet samt TRIC Solutions vejledning til installation af vores moduler til Magento.

Installationsguiden kan du også finde direkte på [www.tric.dk/guides/magento-modul-installations-guide/](http://www.tric.dk/guides/magento-modul-installations-guide/)

Alternativt er du velkommen til at kontakte os for support på e-mail: support@tric.dk eller telefon: 77 34 40 40.

# OPSÆTNING AF MODULET

Når installationen er på plads, kan du straks gå i gang med at anvende modulet i din Magentos administration. Modulet skal ikke konfigureres, men blot aktiveres.

I menuen System > Konfiguration > TRIC Solutions > Info kan du se, hvilke versioner, du har af vores moduler.

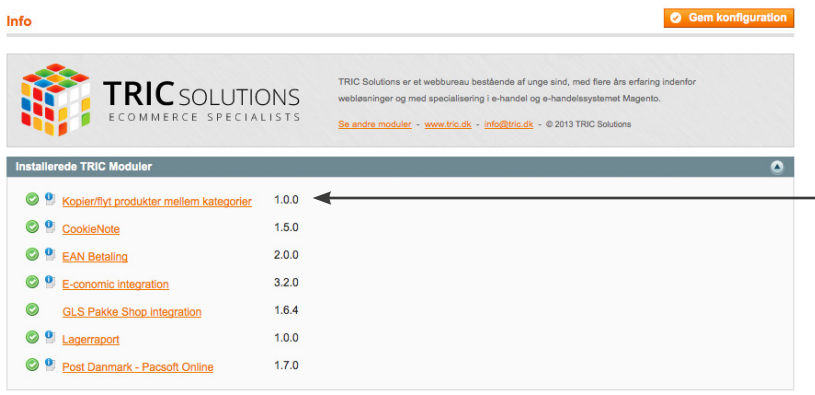

*I menuen System > Konfiguration kan du finde TRIC Solutions Info, der viser en oversigt over installerede moduler fra TRIC. Her kan du også se versionsnummeret for de enkelte moduler.*

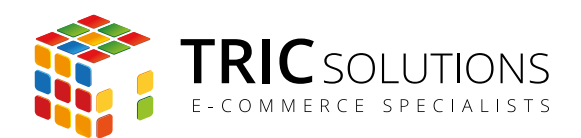

# BRUG AF MODULET

Т

Log ind i Magento administrationen. Herefter navigerer du til System > Konfiguration > Category Product Handling > Generelt. Her kan du aktivere og deaktivere modulet. Husk at afslutte med at trykke "Gem konfiguration".

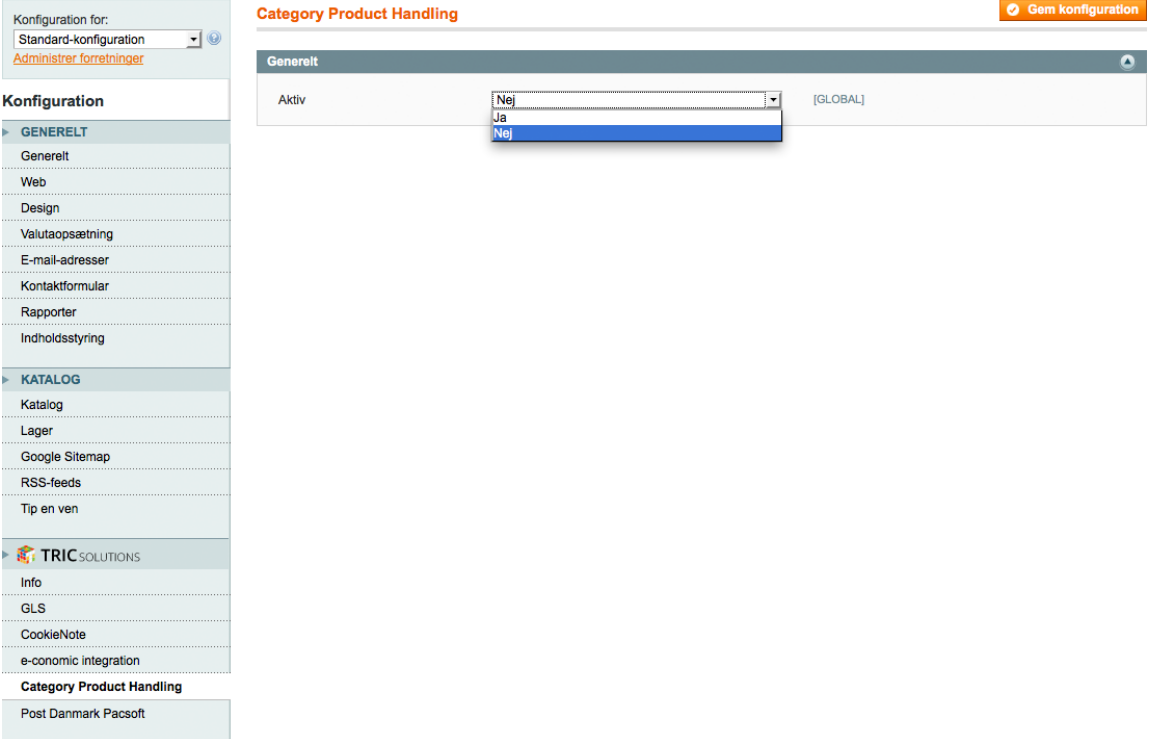

Modulet installerer et ekstra faneblad "Kopier eller flyt produkter mellem kategorier" i menuen Katalog > Kategorier. Denne menu vises kun, når modulet er aktiveret.

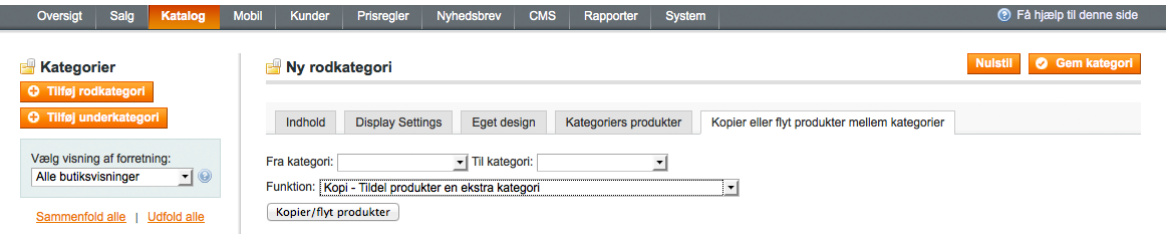

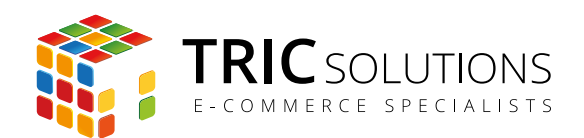

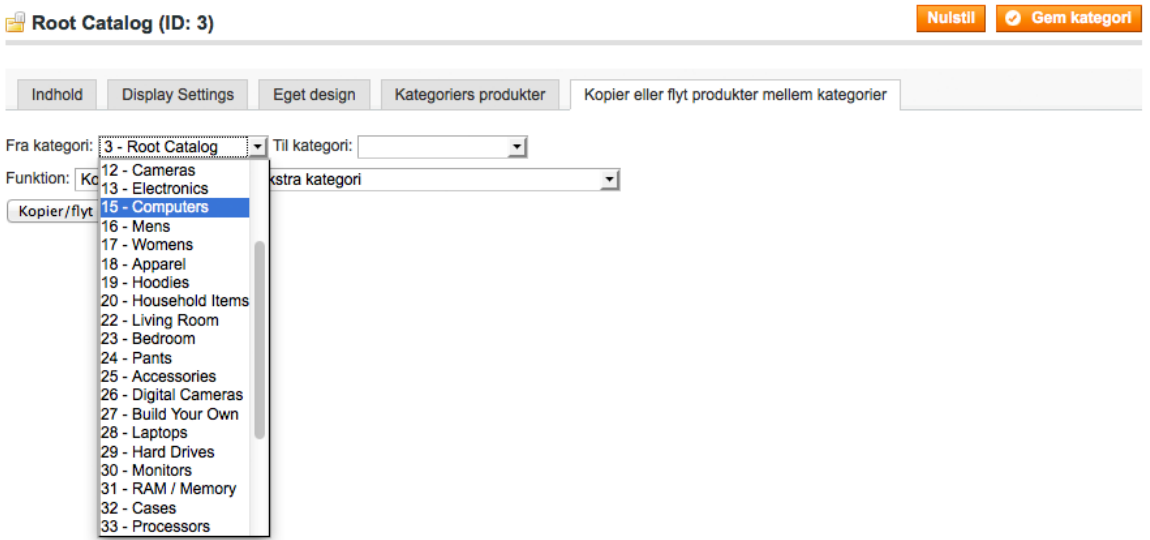

I "Fra kategori" kan du via drop-down vælge den kategori, som du ønsker at håndtere. Ligeledes kan du vælge en "Til kategori".

Hvis du som her vælger Computers i "Fra kategori" og fx Electronics i "Til kategori", vil produkter i kategorien Computers blive flyttet til eller også tilknyttet Electronics-kategorien. Resultatet afhænger af, hvilken funktion du vælger nedenfor.

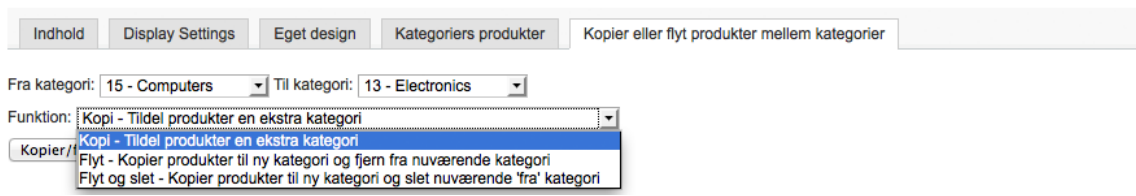

*Med "Kopi" vil produkter i kategorien Computers også blive tilknyttet Electronics - og altså tilhøre begge kategorier.*

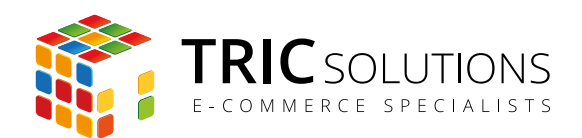

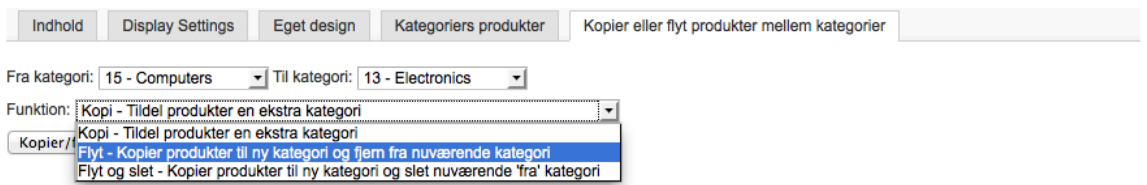

*Med "Flyt" flyttes produkter i kategorien Computers til kategorien Electronics. Produkterne vil efterfølgende kun være tilknyttet Electronics.*

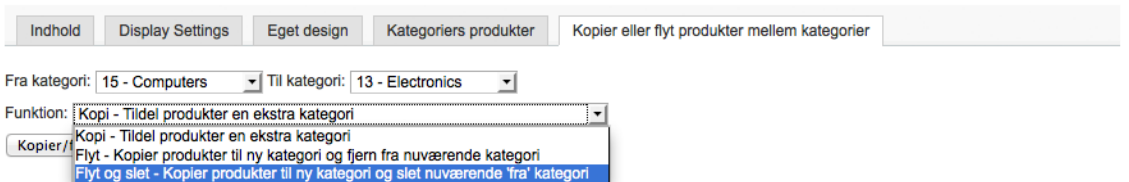

*Med "Flyt og slet" flyttes produkter i kategorien Computers til kategorien Electronics. Produkterne vil efterfølgende kun være tilknyttet Electronics, og kategorien Computers slettes automatisk efter flytningen.*

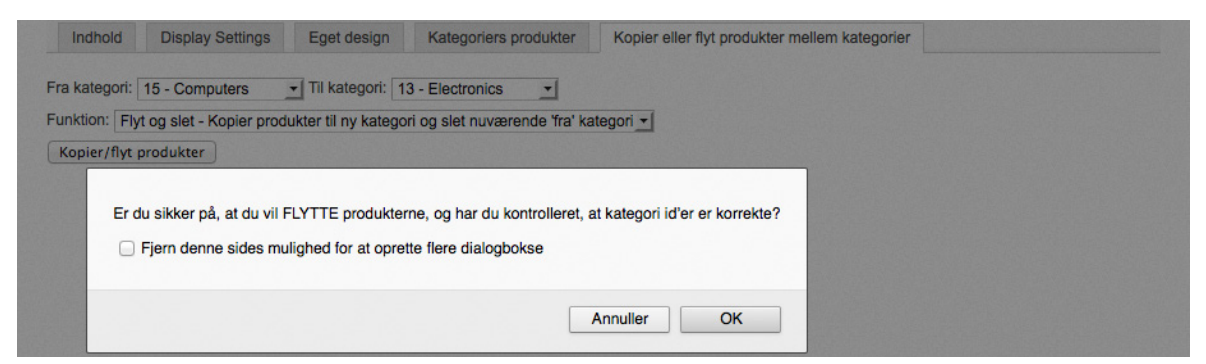

*Når du har valgt den ønskede funktion, trykker du på knappen "Kopier/flyt produkter". Herefter får du en advarsel, og du har mulighed for at godkende handlingen eller annullere.*

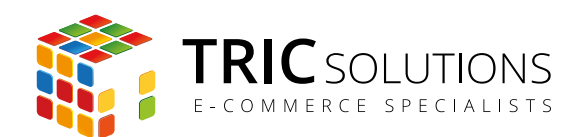

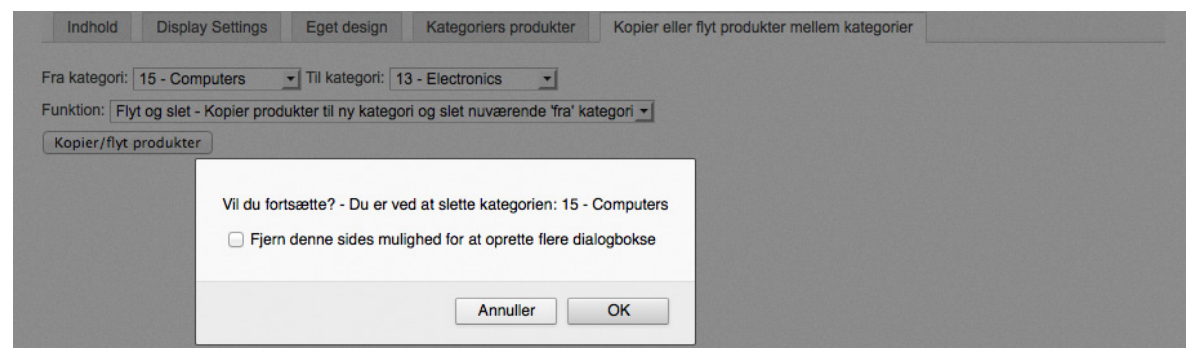

*I forbindelse med funktionen "Flyt og slet" får du en ekstra advarsel og information om, hvilken kategori du er ved at slette.*

# SUPPORT

For support til modulet er du velkommen til at kontakte os på e-mail: support@tric.dk eller telefon: 77 34 40 40.

TRIC Solutions C.W. Obels Plads 2, 2. th. 9000 Aalborg